**Operating Manual** 

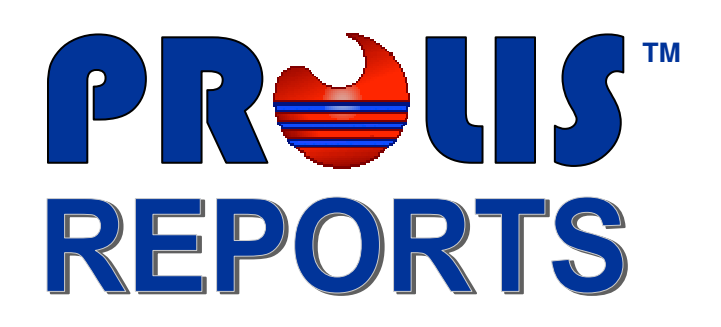

Version 4.0

**© 2008, American Soft Solutions Corp** 

**1** 

# **PROLIS REPORTS**

All reports in Prolis system, have been built using Crystal Reports XI. There are 2 types of reports in the system.

#### • **Core Reports**

Prolis is packaged with some tightly integrated reports with core functional purposes, scattered through out the system. Core reports access is available under various menus according to the context of the menu functionality. For example, under accession menu, an access to the report 'Accession Label' and the access to the report ''Accession Log' are available to process them. Similarly the access to the report 'Accessioned Patient Results' has been made available under the results section of the Analysis Menu. This documentation is only detailing the Core reports.

### • **Custom Reports**

Prolis is provided with a report engine capable of processing any crystal report based on Prolis 4.0 database in addition to the integrated core reports. All or any laboratory requirement of Custom reports can be catered by Prolis Team or by some outside IT company. In case you need to outsource the custom reports, to some one other than the Prolis Team (American Soft Solutions Corp), have that company request the database documentation from us. We will provide all necessary documentation to the requestor after verifying your Prolis License.

# **Accession Label**

This label is a core report integrated with Prolis Accession routine as well as with the Remote Accession routine of Prolis Outreach.

## **Access from Requisition Management**

If the Accession PC of your network, is equipped with a label printer (See <a

href="http://www.prolis.info/library/System\_Config.pdf">System Configuration</a> for configuring the label printer), this label will be printed automatically upon saving the newly added accession record. The quantity of the labels to be printed is determined with the 2 following factors.

### **The Labels To Print field**

At the bottom of the 'Specimen Tab' of the 'Requisition Management' routine, there is an editable field as shown here. The field is updated every time any specimen content is added to or deleted from the specimen content grid. This field corresponds directly with a total of the Quantity column of the specimen content grid.

Any direct edit to this field will be over written by an immediate reading of the Quantity Column at the time of the specimen content grid change. Any required direct edit to this field, must be

made after the specimen selection and before clicking the 'Save' button.

### • **Additional Labels field**

In the barcode section of the 'System Configuration' routine, any number greater than zero in the 'Additional Labels' field shown, will be added to the quantity determined in the step

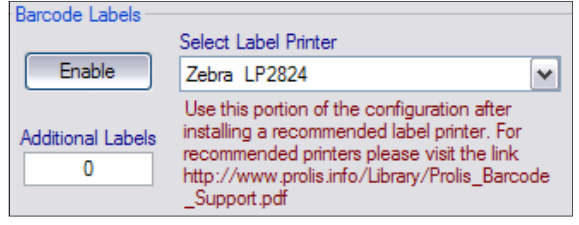

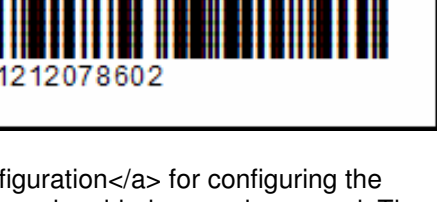

Labels To Print

Prolis Example Laboratory Provider: Brown, Sharon MD Patient: Dunmore, Kimberly

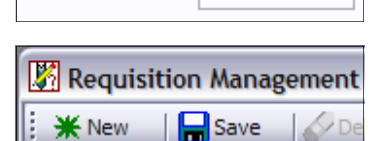

3

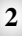

## **Prolis Reports** *Accession Label* **<b>***Accession Label*

### **Access from Prolis Accession Menu and Print Labels Dialog**

Accessions labels can be printed from Prolis 'Print Labels Dialog (right side) accessing through Accession Menu (left side). Print Labels dialog enable you to print any accession label for any quantity.

### **Access from Remote Accession (Outreach)**

While accessioning the specimen remotely in the Prolis Outreach, this label will be printed automatically upon saving the newly added accession record. The quantity of the labels to be printed is determined with the only following factor.

#### **The Labels field**

At the bottom of the 'Specimen Tab' of the 'Accession routine, there is an editable field just left to the 'Save' button, as shown here. The field is updated every time any specimen content is added to or deleted from the specimen content grid. This field corresponds directly with a total of the Quantity column of the specimen content grid. Any direct edit to this field will be over written by an immediate reading of the

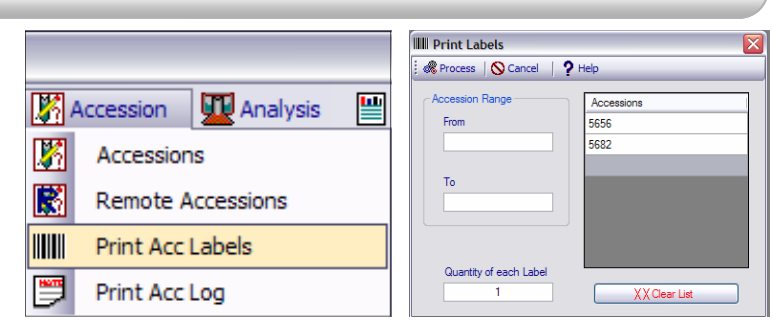

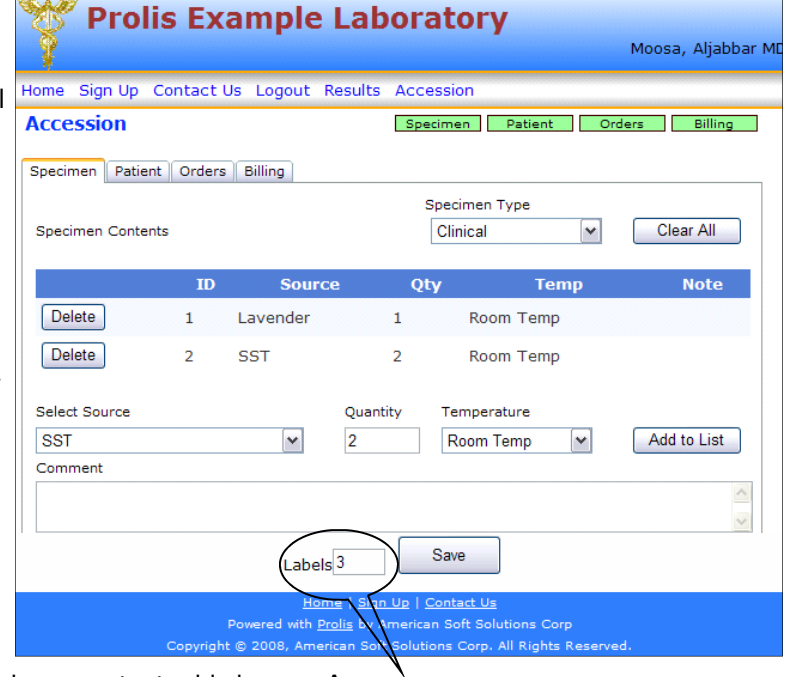

Quantity Column at the time of the specimen content grid change. Any required direct edit to this field, must be made after the specimen selection and before clicking the 'Save' button.

Editable Label Quantity field

## **Access from Outreach Accession Menu and Print Labels Dialog**

Accessions labels can be printed from Outreach 'Print Labels Dialog (right side) accessing through Outreach Menu. Print Labels dialog enable the laboratory's client print any label for her accessioned record, not processed or received yet by the laboratory, for a maximum quantity of 9 labels at a time.

Accession records processed by the laboratory, can not be accessed by the client for label printing.

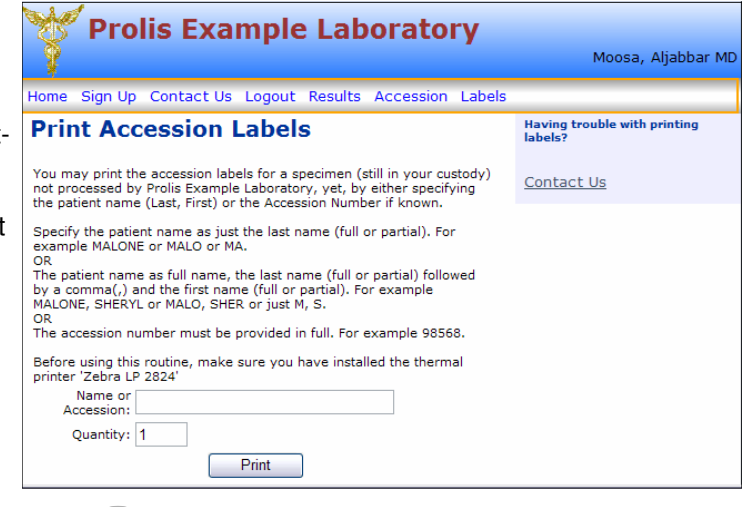

# **Client Accession Receipt**

This core report is printed after a successful accession performed by the laboratory's client, using the Outreach module. It is not available in Prolis.

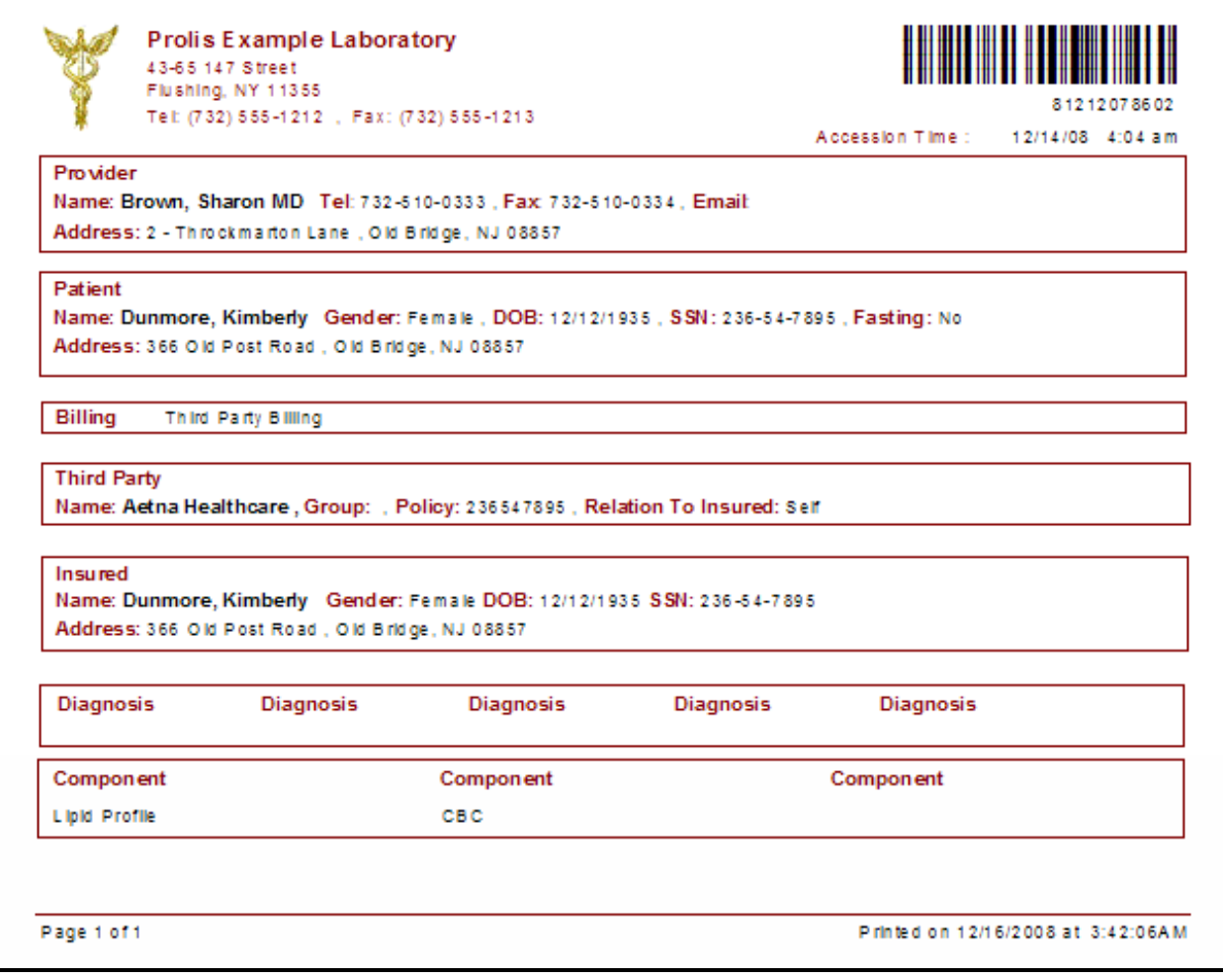

# **Access from Remote**

## **Accession (Outreach)**

While accessioning the specimen remotely in the Prolis Outreach, this report will be displayed automatically upon saving the newly added accession record. The user then can optionally print it using the Printer Icon at the functional bar of the displayed report.

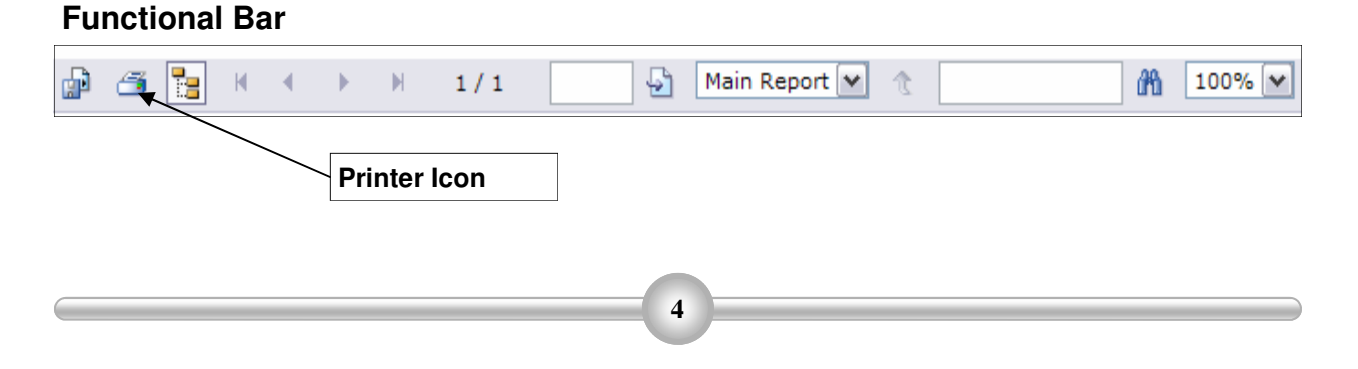

# **Client Requisition Form**

This core report is provided to the laboratory client to facilitate outsourcing the laboratory services to some a laboratory other than the Prolis using laboratory if the prolis using laboratory does not participate in the patient's Insurance program.

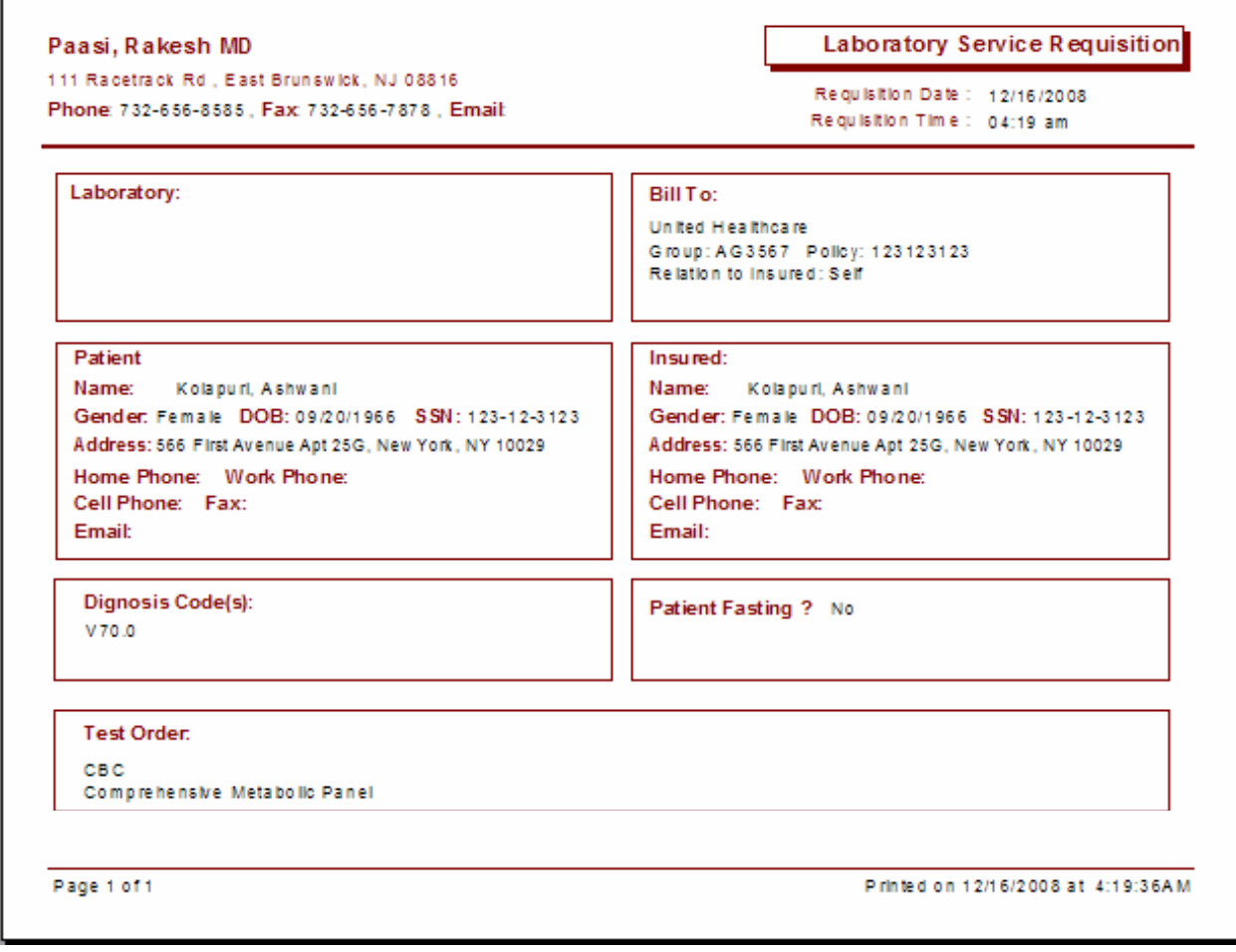

## **Access from Remote**

### **Accession (Outreach)**

**Functional Bar** 

While accessioning the specimen remotely in the Prolis Outreach, this report will be displayed automatically if the laboratory does not participate in the patient's Insurance program. The user then can optionally print it using the Printer Icon at the functional bar of the displayed report.

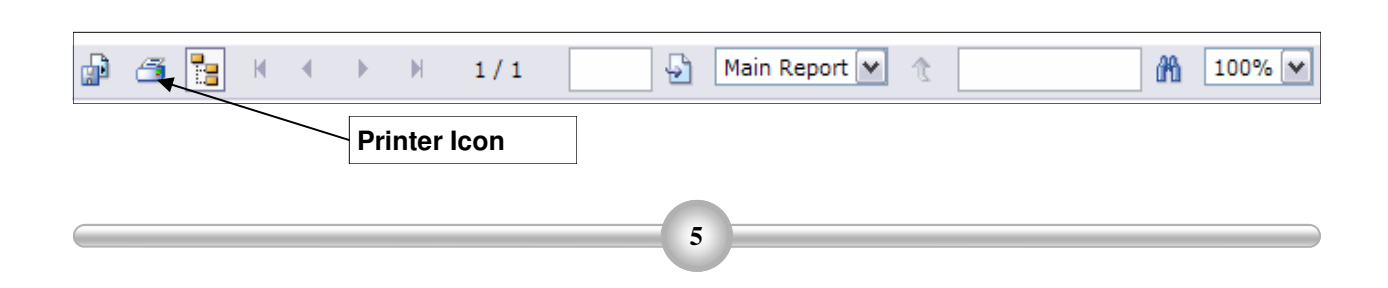

## **Prolis Reports** *Accession Log* **<b>***Accession Log*

# **Accession Log**

This core report is to list the specimens accessioned both inside the laboratory as well as remotely (in Physicians Offices and clinics. The report can optionally be run listing either laboratory accessioned records plus records accessioned remotely and received in the laboratory or just records accessioned remotely. Like other core reports, it is integrated with Prolis.

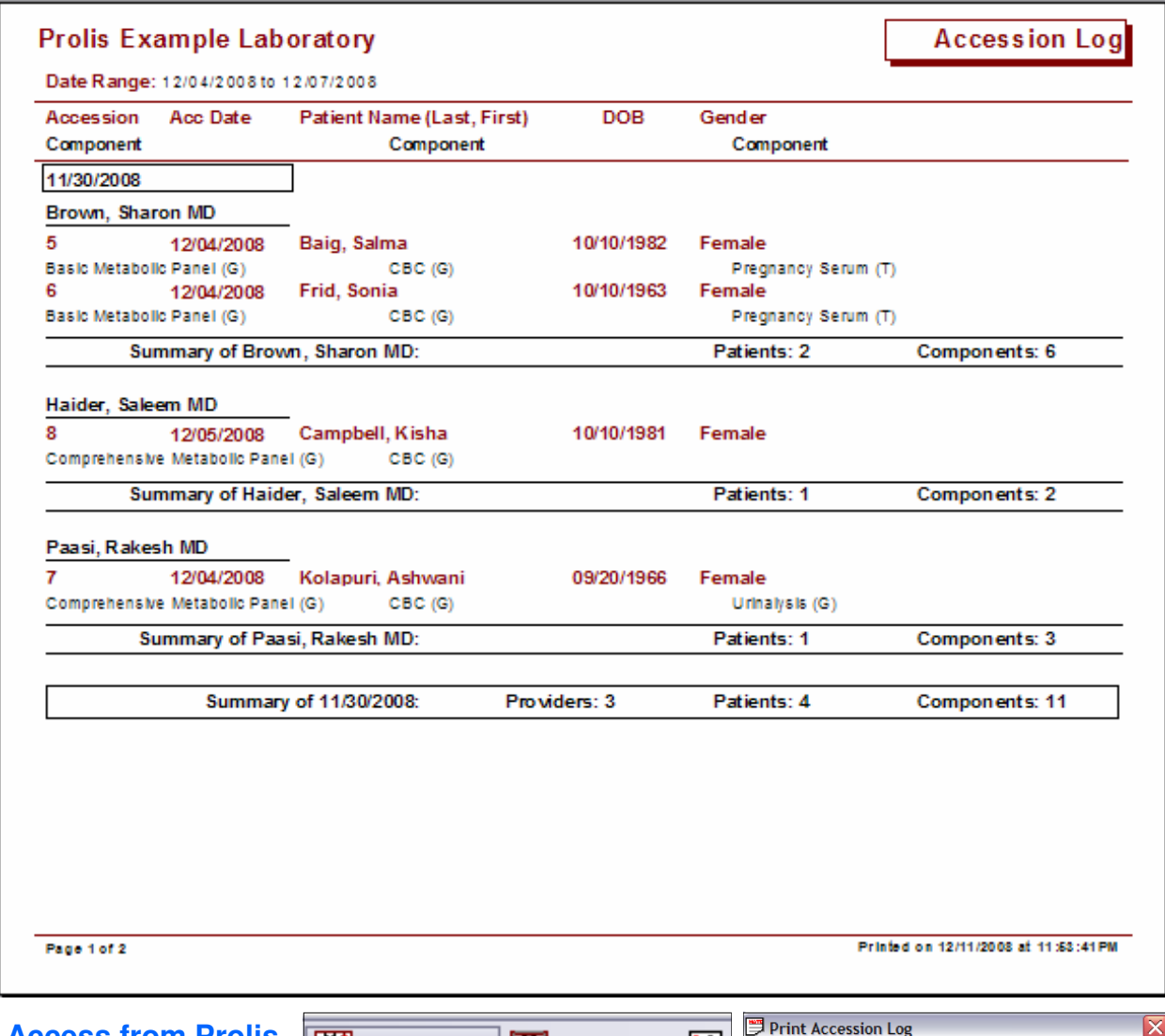

**Access from Prolis Accession Menu and Print Accession Log Dialog** 

Accessions Log can be printed or viewed using 'Print Accession Log' dialog (right) accessing through accession menu (left).

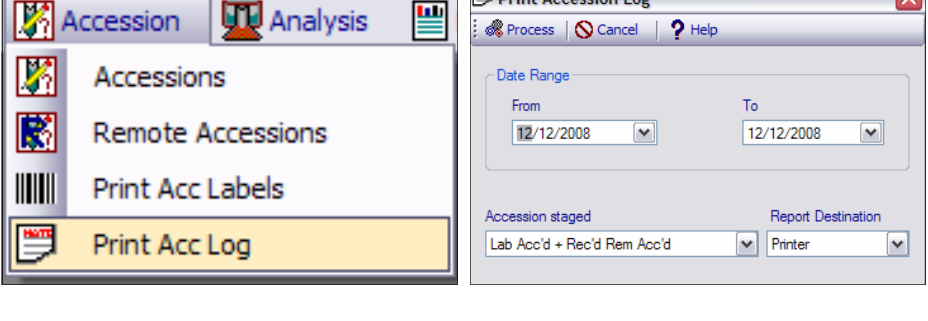

# **Generic Accession Result Report**

The most widely used core result report is to list the results of laboratory analysis performed on specimens accessioned both inside the laboratory as well as remotely (in Physicians Offices and clinics). The report is printed on plain paper.

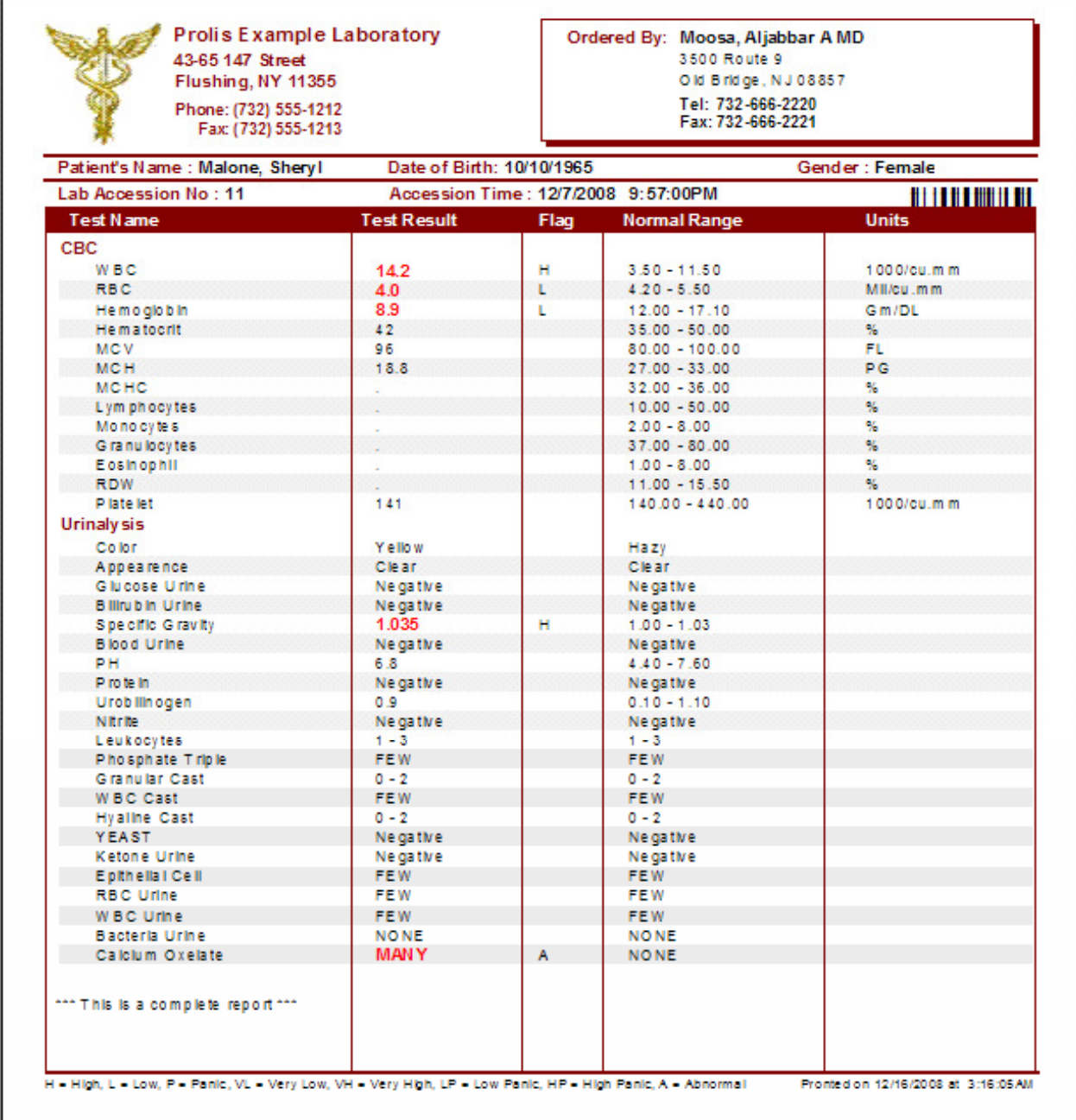

# **Prolis Reports Generic Accession Result Report**

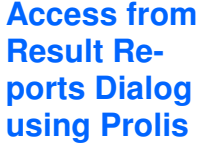

## **Reporting Menu**

The Generic Accession R Report can be printed or v using 'Result Report' dialo accessing through Report Menu (left), if selected 'Go the System Configuration shown below the menu sh

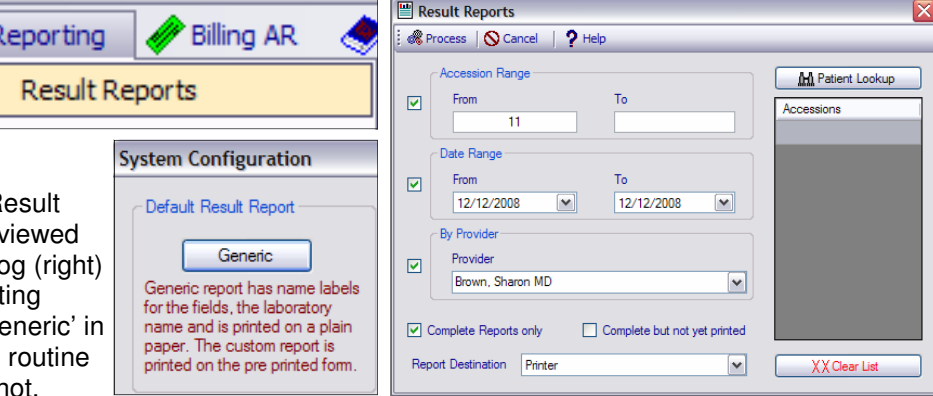

## **Access by Prolis RDM and Outreach RDM**

The Generic Accession Result Report is used by the Prolis automation component 'Prolis RDM' for scheduled auto-faxing and auto-emailing to clients. The Outreach RDM also access this report.

## **Access by Outreach Result routine**

剾 m

The Generic Accession Result Report is also accessed by the Result routine of Outreach.

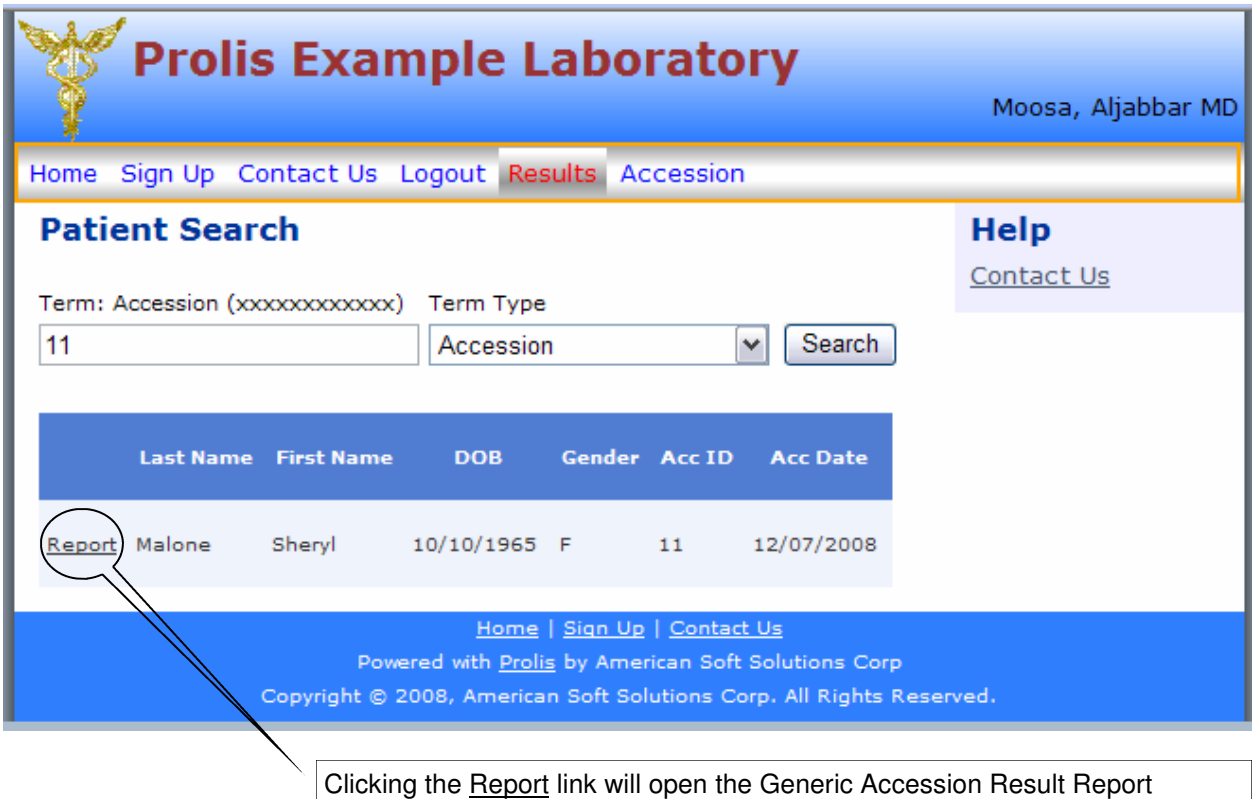

# **History Result Report**

Prolis is packaged with a history core result report that is considered a very helpful diagnostic tool for a physician to aid him/her in certain clinical decision making. This history report provides the data for over a time period. For example, this single report can provide the diagnostic data of a diabetic patient being monitored/tested in the laboratory for over a period of several months.

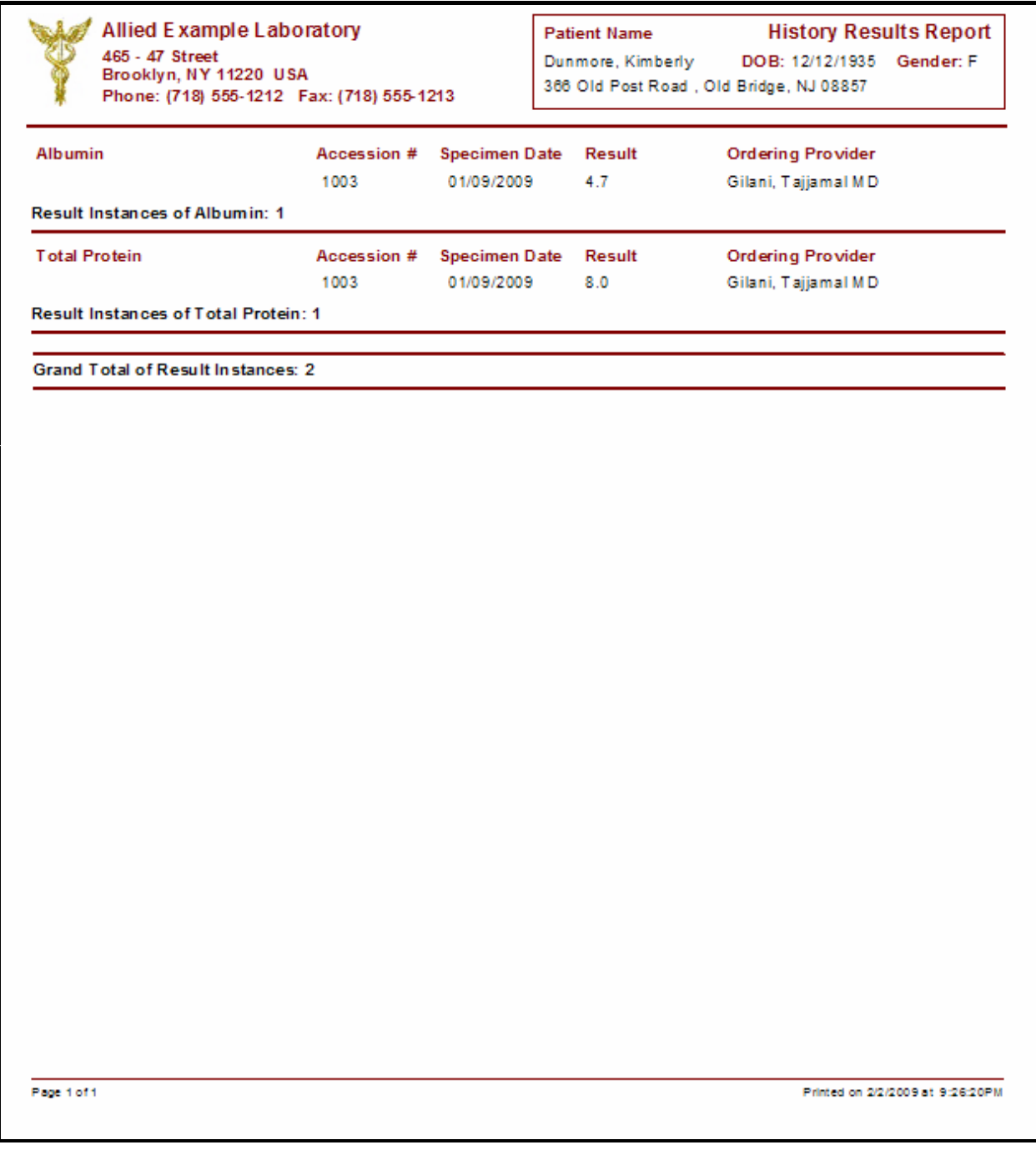

# **Pre-billing Integrity Report**

This report is used in the Prolis billing to trap possible errors which could be the cause of claim denials.

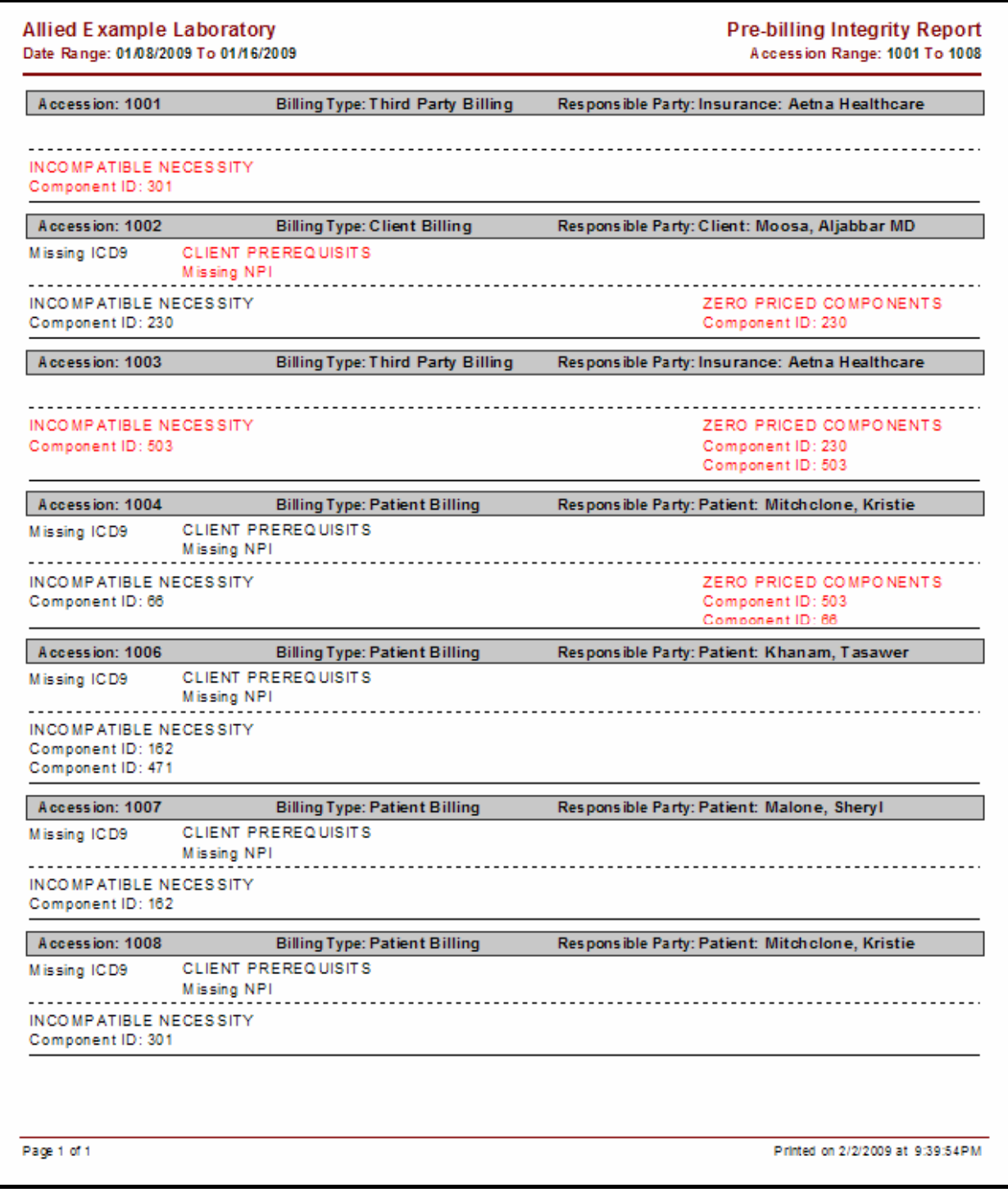

## **Prolis Reports Patient Invoice**

# **Patient Invoice**

The Patient Invoice is created by Prolis Billing when the responsible party for payment of the laboratory services, is the patient and for the Co-payment if applicable. The Patient Invoice represents only the charges of one instance of the laboratory services. The Patient Invoice is printed on plain paper with the marking of a dotted line and a bitmap of a pair of scissors as a guideline for the patient to cut and enclose the top portion with the remittance. The top portion is provided with a segment for the patient to provide the laboratory with the credit card information or Insurance information.

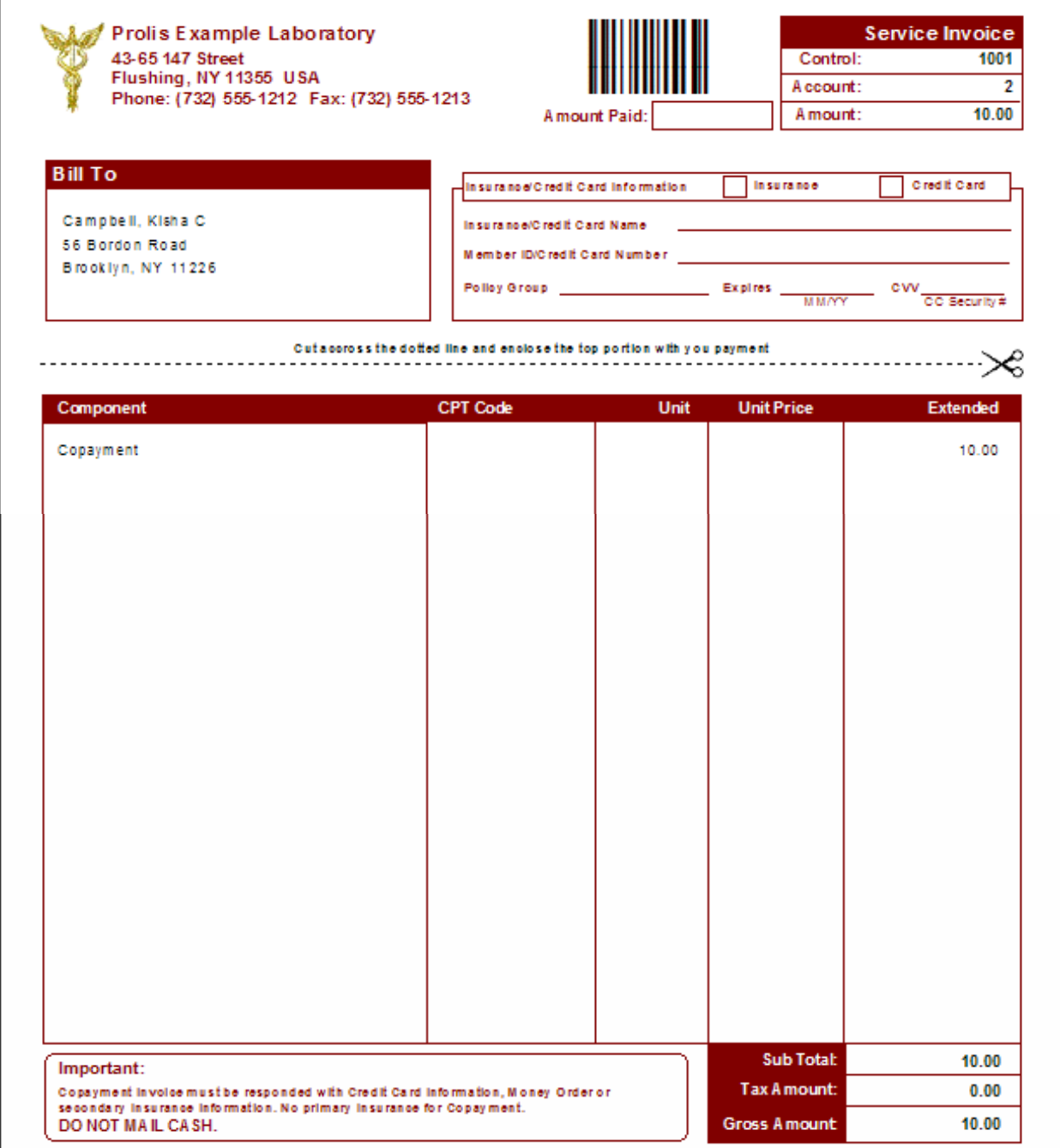

## **Prolis Reports Provider Invoice Provider Invoice**

# **Provider Invoice**

The Provider Invoice is created by Prolis Billing when the responsible party for payment of the laboratory services, is the provider. The Provider Invoice represents the charges of the laboratory services provided in a specific period. The Invoice is printed on plain paper with the marking of a dotted line and a bitmap of a pair of scissors as a guideline for the provider to cut and enclose the top portion with the remittance. The top portion is provided with a segment for the provider to provide the laboratory with the credit card information if the provider intends to pay with the credit card.

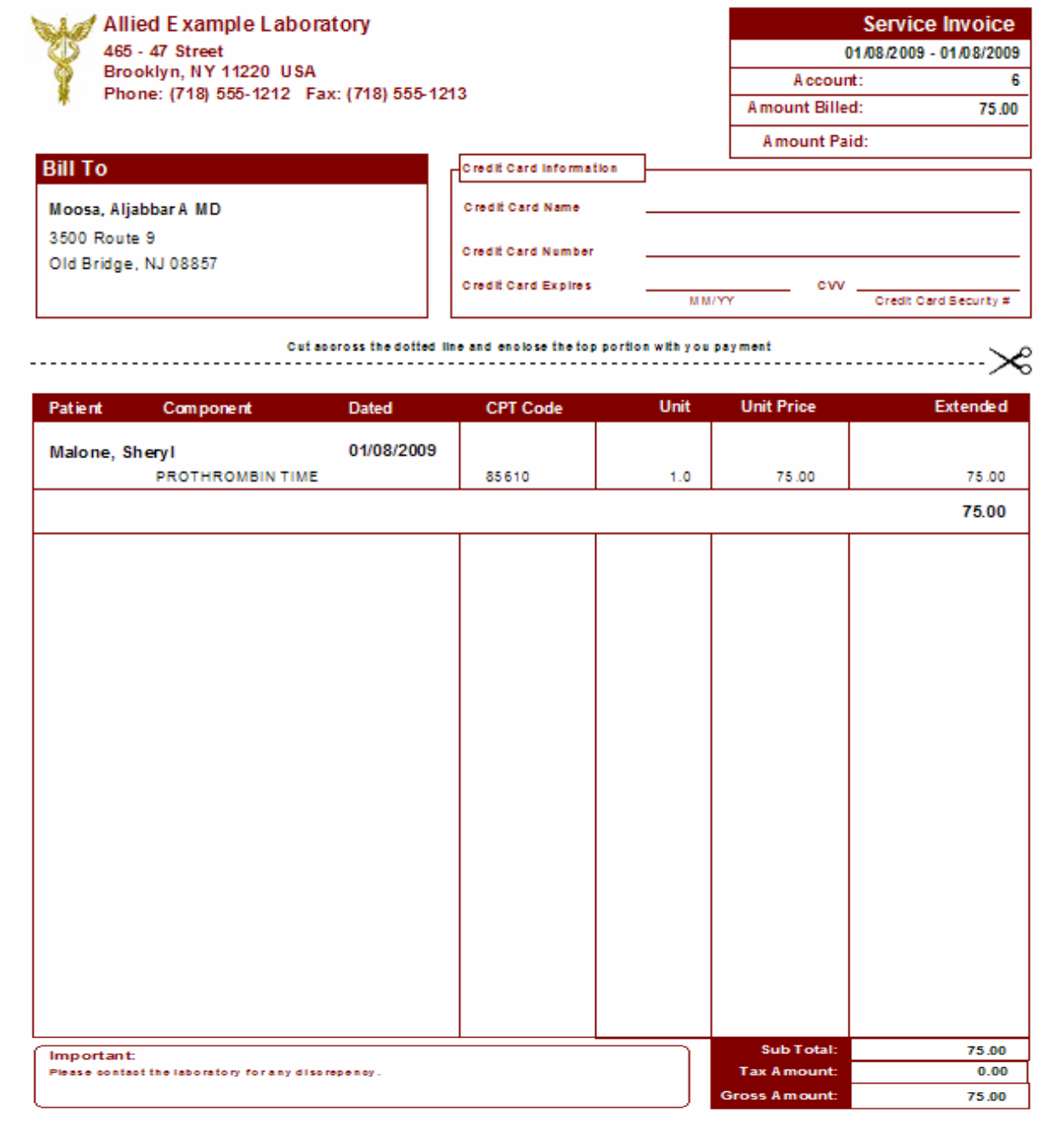

**Prolis Reports CMS-1500** 

# **CMS-1500**

CMS-1500 is the Medicare approved claim form. Third Party Billing in Prolis, is output using this form.

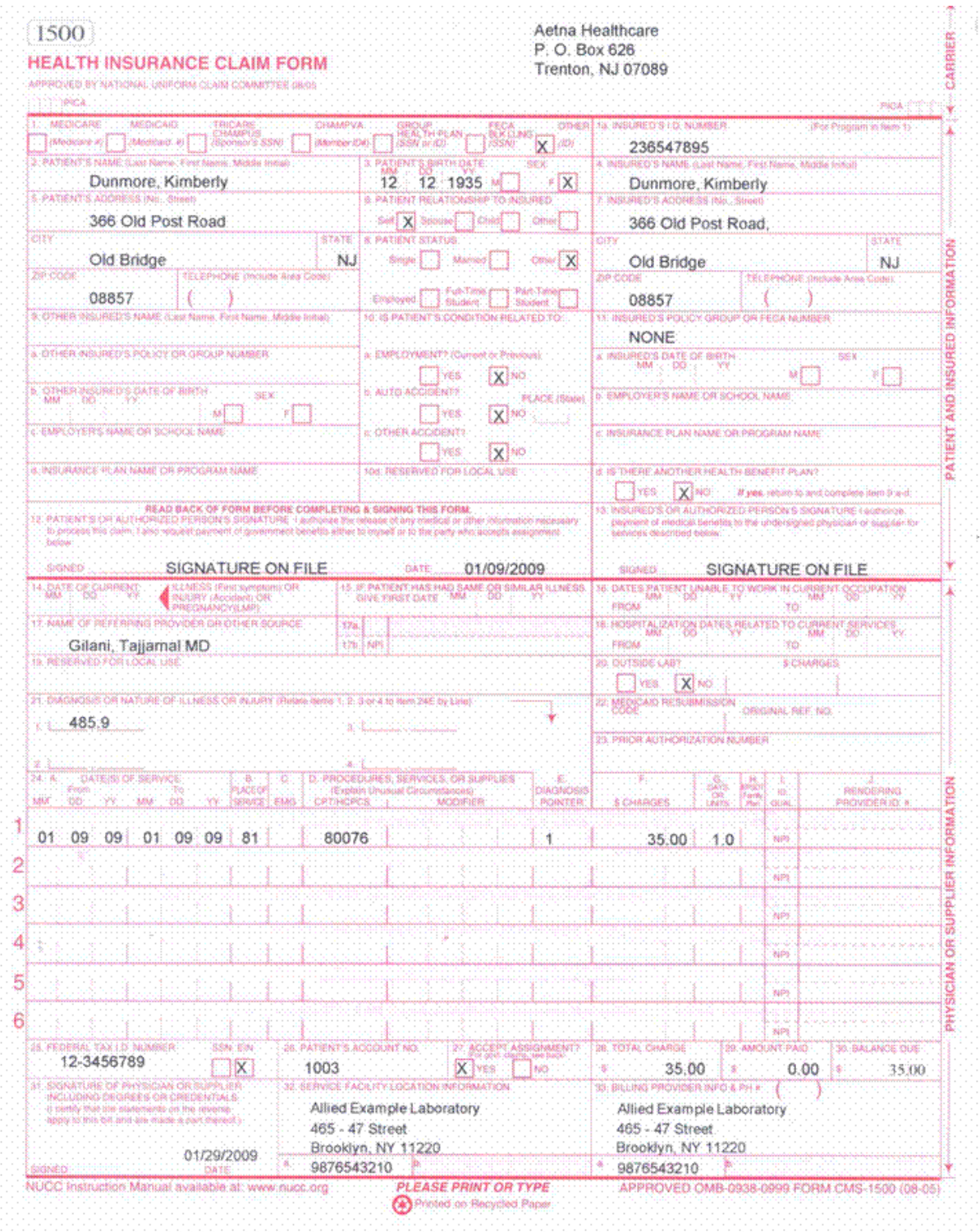